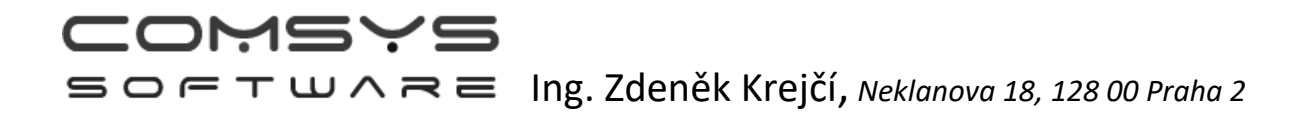

## **Vzdálená pomoc - TeamViewer**

Při řešení složitějších problémů je možné se připojit k počítači uživatele a vyřešit problém přímo na jeho datech. K tomu slouží program TeamViewer, který je ke stažení z nápovědy přímo v našich programech nebo na našich stránkách [www.comsys-sw.cz](http://www.comsys-sw.cz/) .

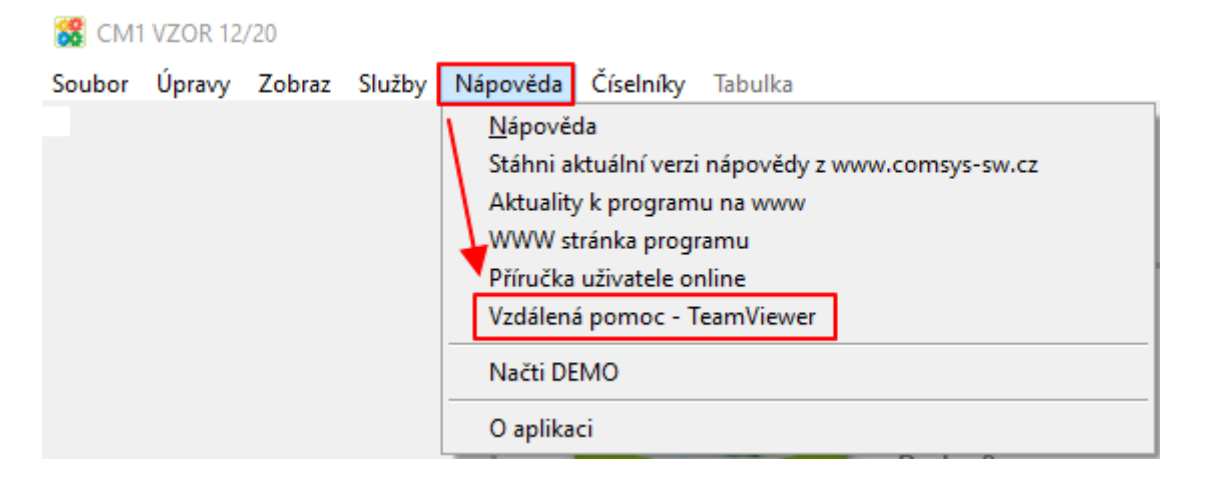

nebo

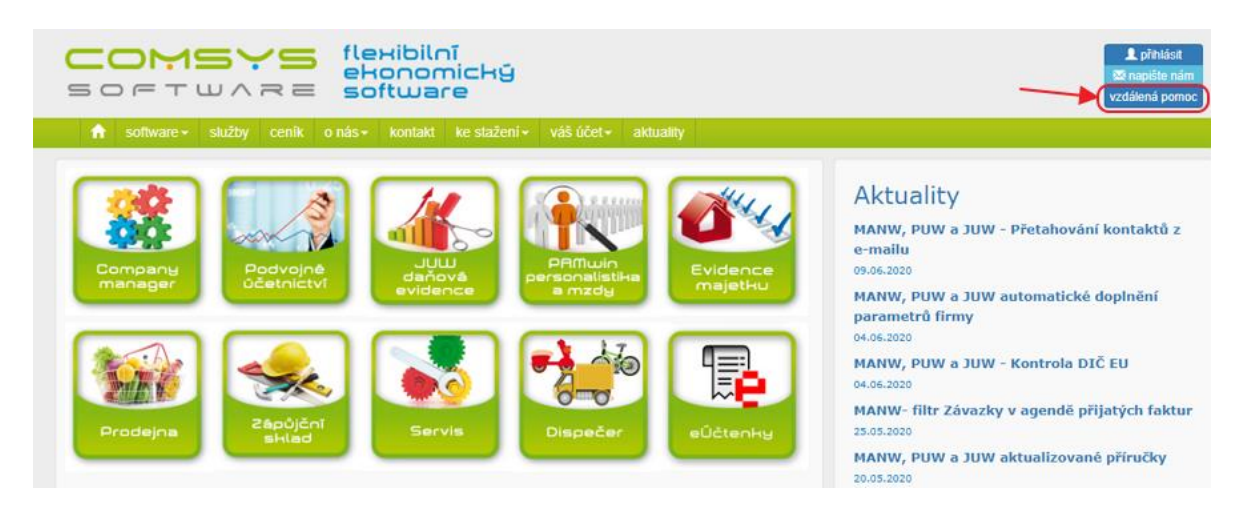

Pokud už máte na počítači svůj program TeamViewer, vypněte jej (přes správce úlohklikněte pravým tlačítkem na spodní lištu obrazovky a zvolte "Správce úloh" -> Vyberte Aplikaci TeamViewer a vpravo dole použijte tlačítko "Ukončit úlohu") a stáhněte si verzi programu z našich stránek, protože různé verze programu TeamViewer spolu často nejsou kompatibilní.

COMSYS

 $\mathbf{S} \mathbf{O} \mathbf{F} \mathbf{T} \mathbf{U} \wedge \mathbf{R} \equiv \mathbf{I}$ ng. Zdeněk Krejčí, *Neklanova 18, 128 00 Praha 2* 

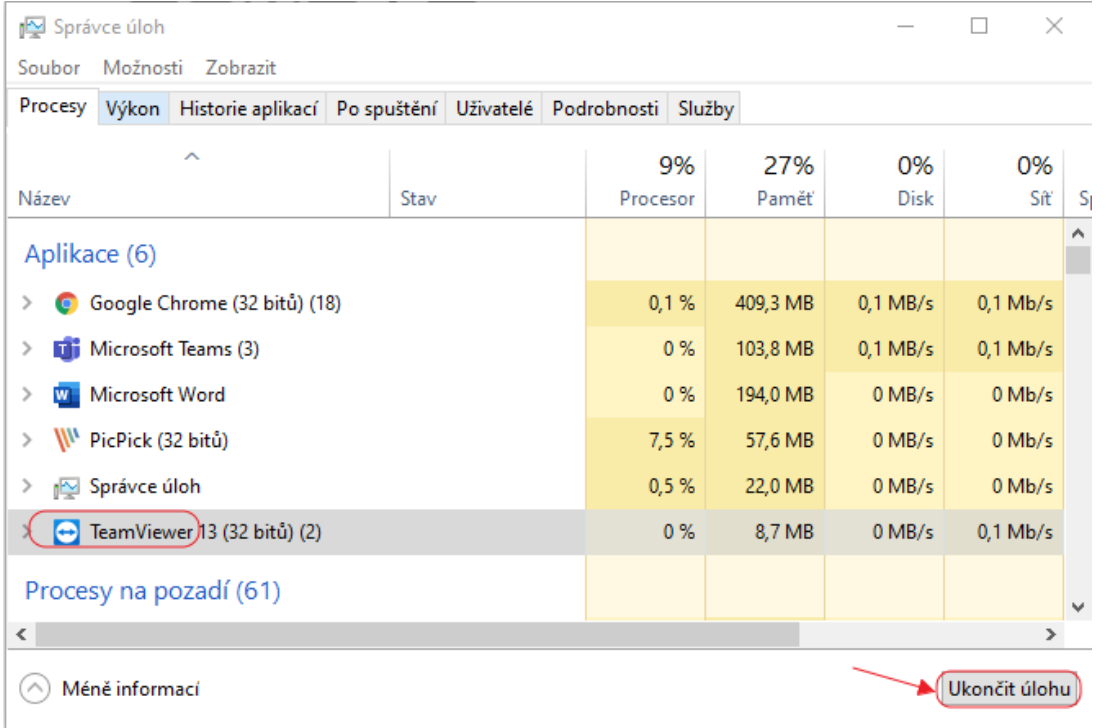

Tlačítkem vzdálená pomoc stáhnete do počítače program TeamViewer. Dvojklikem myši

 $\land$ 

spusťte instalaci programu .

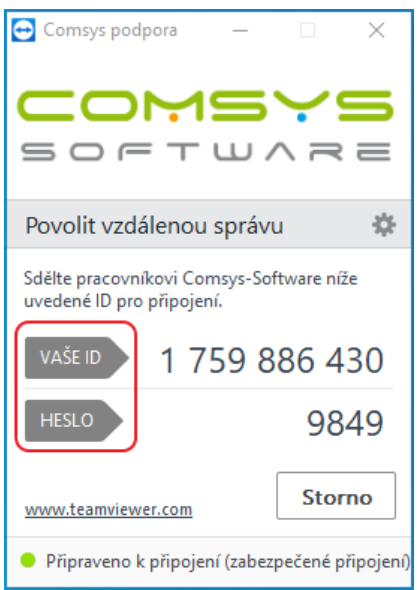

Zobrazí se vám tabulka, ze které nám nadiktujte Vaše ID (dlouhé číslo) a pak heslo. My se tak můžeme přihlásit ke vzdálené ploše Vašeho počítače a pomoci Vám s řešením Vašeho problému.